## **BAB V**

# **IMPLEMENTASI DAN PENGUJIAN SISTEM**

#### **5.1 IMPLEMENTASI SISTEM**

Pada tahap ini akan di alkukan tahap implementasi sistem, yaitu proses pembuatan sistem atau oerangkat lunak dari tahap perancangan atau desain ke tahap coding dengan menggunakan bahsa pemrograman yang akan menghasilkan sistem atau perangkat lunak yang telah dirancang sebelumnya. Adapun hasil dari implementasi aplikasi *mobile GIS* untuk mencari tempat penyewaan baju jas dan kebaya di kota jambi sebagai berikut:

#### **5.1.1 Implementasi Menu Pembuka**

Menu pembuka (*splash screen)* merupakan tampilan awal yang muncul ketika menjalankan sistem. Pada menu pembuka ini pengguna akan disambut dengan logo dari sistem informasi geografis yang dibangun. Tampilan dari menu pembukaan (*splash screen)* dapat dilihat pada gambar 5.1 berikut ini

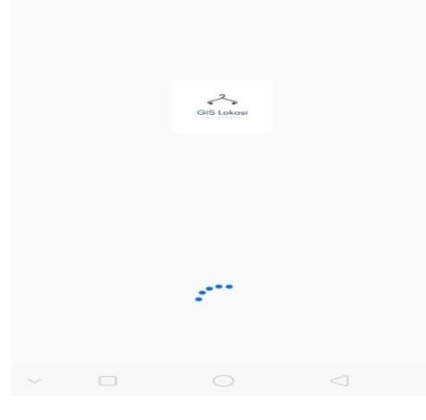

**Gambar 5.1 Implementasi Menu Pembuka**

### **5.1.2 Implementasi Menu Login**

Pada saat splash screen selesai, maka akan muncul tampilan menu utama seperti yang ditunjukan pada gambar 5.2 dibawah ini. Adapun gambar tersebut merupakan hasil implentasi dari gambar 4.17

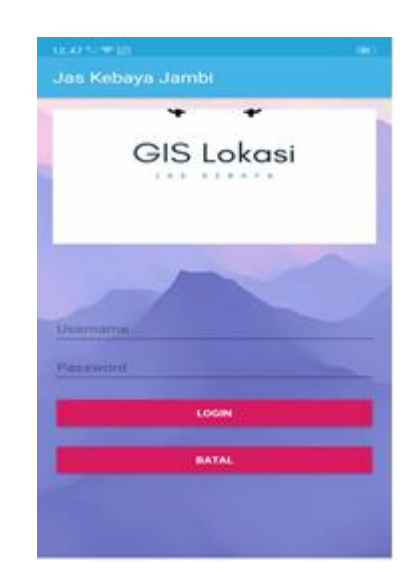

**Gambar 5.2 Implementasi Menu Login**

#### **5.1.3 Implementasi Menu Utama**

Pada saat login selesai, maka akan muncul tampilan menu utama seperti yang di tunjukkan pada Gambar 5.3 dibawah ini. Adapun gambar tersebut merupakan hasil implentasi dari gambar 4.12

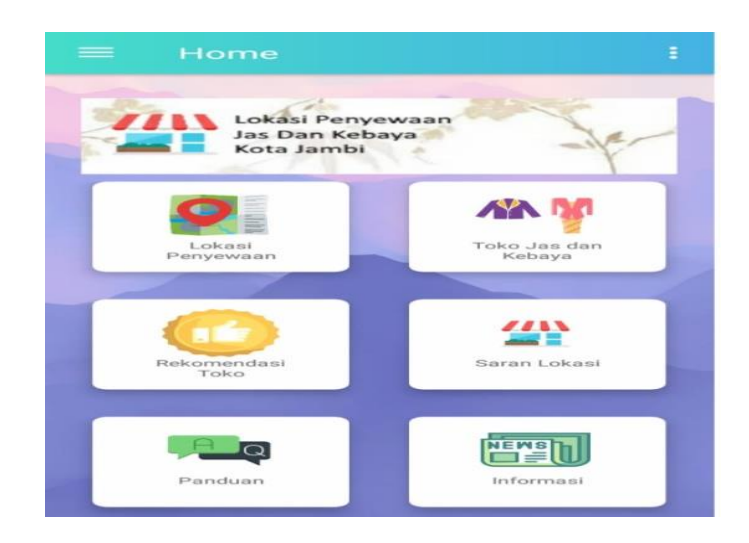

**Gambar 5.3 Implementasi Menu Utama**

### **5.1.4 Implementasi Menu Panduan**

Apabila pengguna memilih panduan Aplikasi, maka pengguna akan dihadapkan pada sebuah tampilan yang berisikan informasi tentang Pengembang aplikasi Lokasi penyewaan baju jas kebaya Kota Jambi, adapun gambar tersebut merupakan hasil implentasi dari gambar 4.15

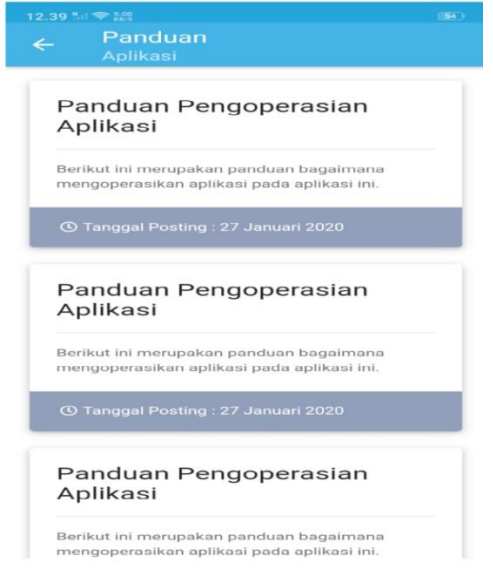

**Gambar 5.4 Implementasi Menu Panduan**

#### **5.1.5 Implementasi Menu Lokasi Penyewaan**

Bila pengguna memilih menu lokasi penyewaan maka sistem akan menampilkan *google maps*, maka pengguna akan dihadapkan pada tampilan maps lokasi tersebut, adapun gambar tersebut merupakan hasil implentasi dari gambar

4.14

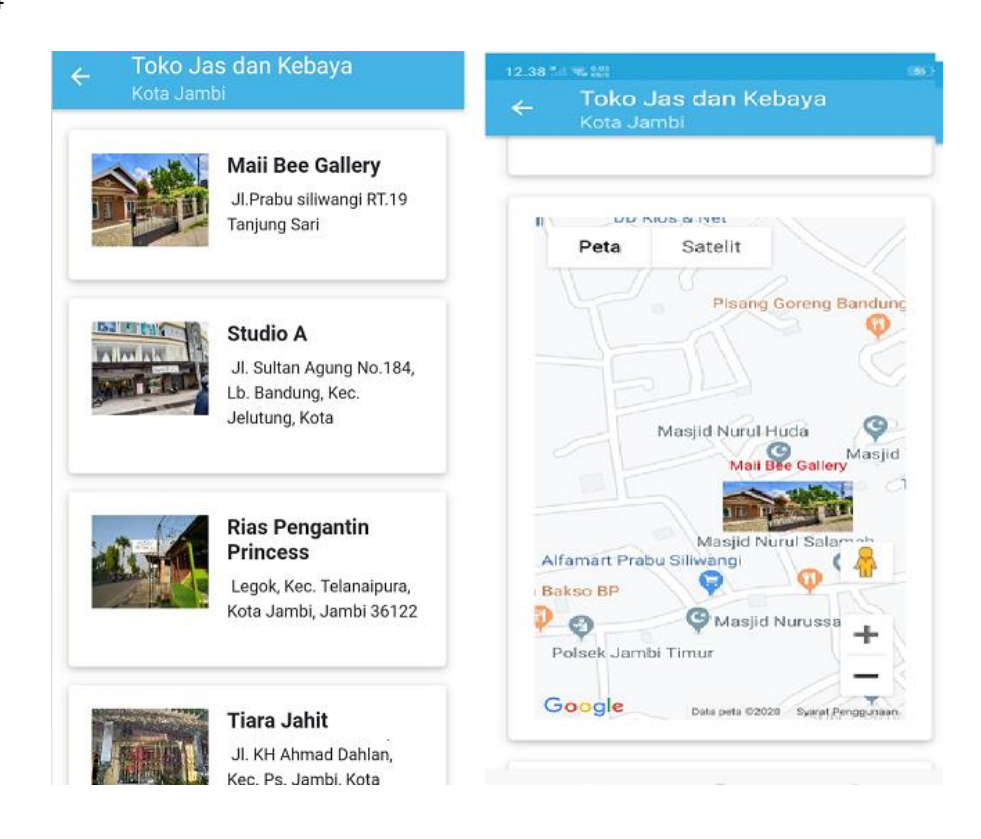

**Gambar 5.5 Implementasi Menu Lokasi Penyewaan**

#### **5.1.6 Implementasi Menu Akun**

Bila pengguna memilih menu akun maka sistem akan menampilkan informasi pengguna, adapun gambar tersebut merupakan hasil implentasi dari gambar 4.13

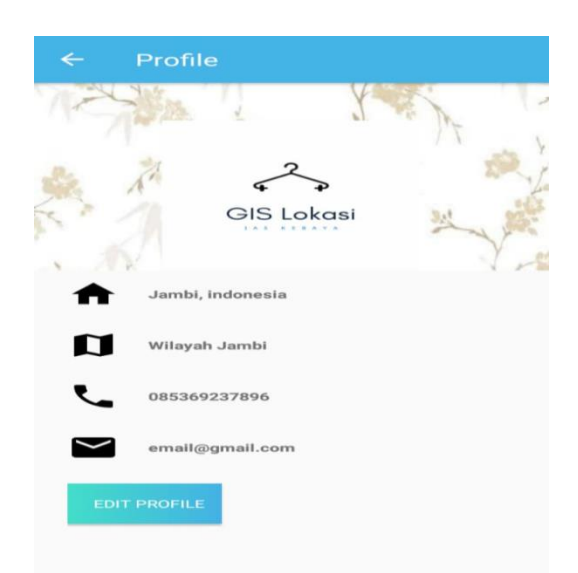

**Gambar 5.6 Implementasi Menu Informasi Akun**

#### **5.1.7 Implementasi Menu Berita**

Jika pengguna memilih menu berita maka sistem akan menampilkan informasi berita,maka pengguna akan dihadapkan pada tampilan informasi berita yang ada pada menu berita, adapun gambar tersebut merupakan hasil implentasi dari gambar 4.16

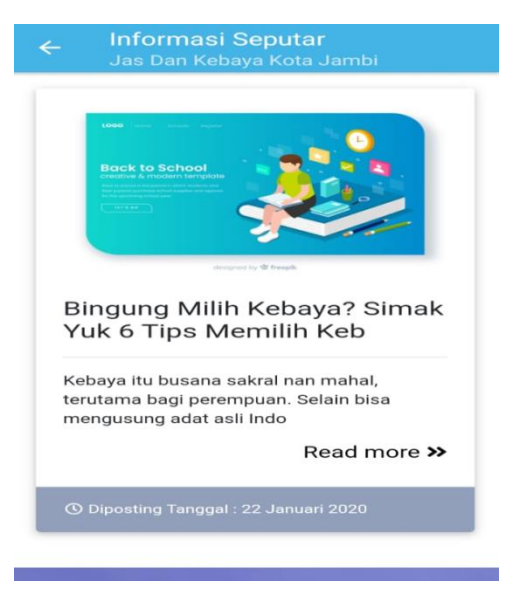

**Gambar 5.7 Implementasi Menu Berita**

#### **5.1.8 Implementasi Menu Saran Lokasi**

Bila pengguna memilih menu saran lokasi,maka pengguna akan dihadapkan pada sebuah tampilan yang berisikan kolom untuk pendataan lengkap untuk informasi saran lokasi

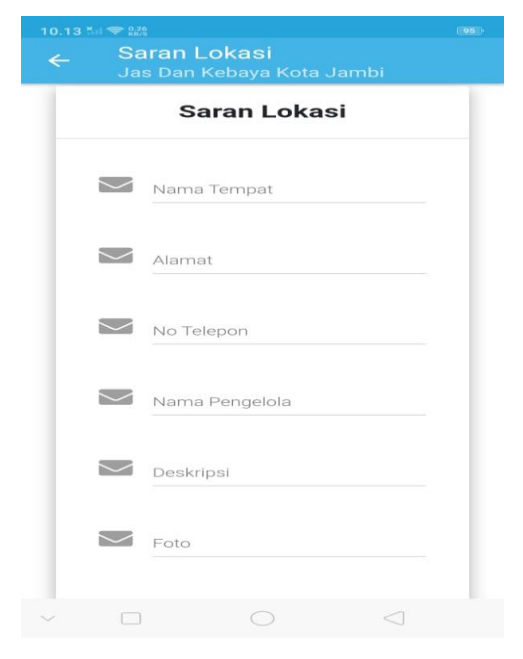

## **Gambar 5.8 Implementasi Menu Saran Lokasi**

#### **5.1.9 Implementasi Menu Registrasi**

Jika user belum memiliki akun maka pengguna akan diharuskan untuk mendaftar terlebih dahulu,dan mengisi kolom kolom pendaftaran seperti nama,alamat,jenis kelamin,no telepon,email,password. adapun gambar tersebut merupakan hasil implentasi dari gambar 4.18

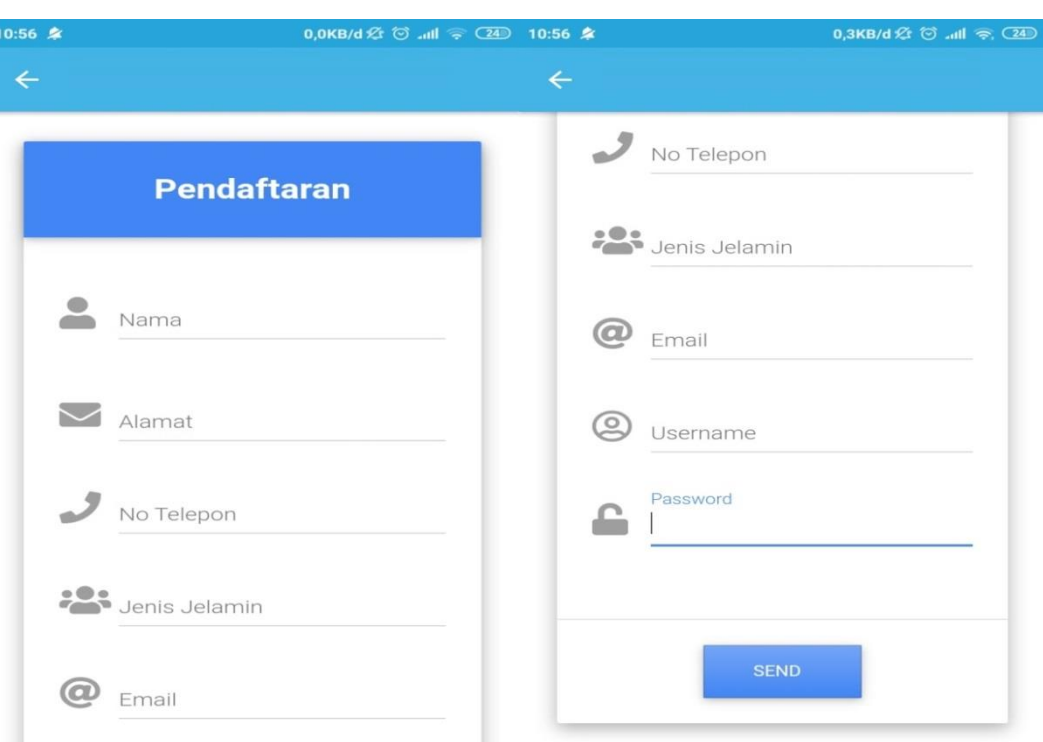

#### **Gambar 5.8 Implementasi Menu Registrasi**

### **5.2 PENGUJIAN SISTEM**

Pengujian sistem adalah proses eksekusi sebuah program atau sistem dengan maksud menemukan kesalahan atau melibatkan setiap kegiatan yang bertujuan untuk mengevaluasi atribut atau kemampuan dari suatu program atau sistem dan menentukan bahwa ia memenuhi hasil yang diperlukan. Hasil dari pengujian sistem dapat dijelaskan dengan tabel berikut.

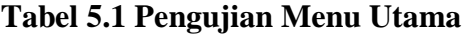

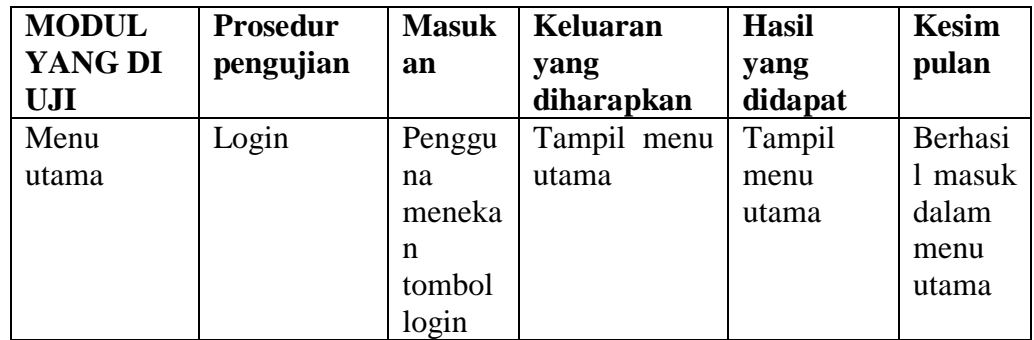

# **Tabel 5.2 Pengujian Menu Panduan**

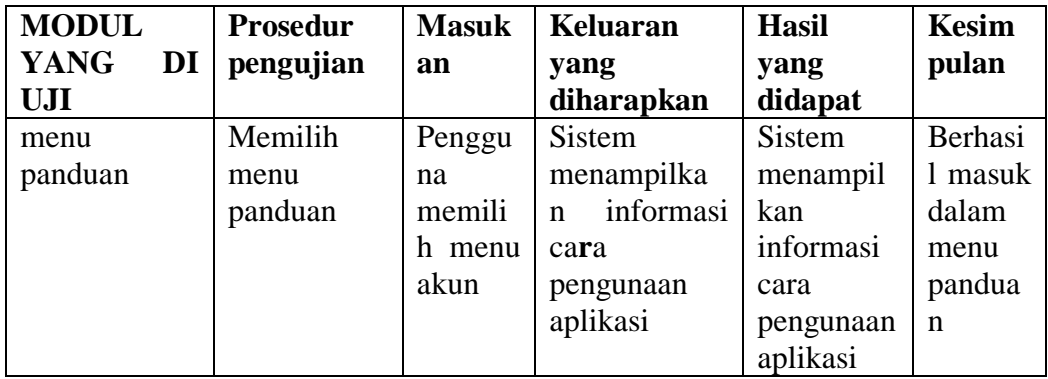

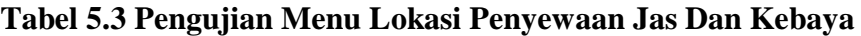

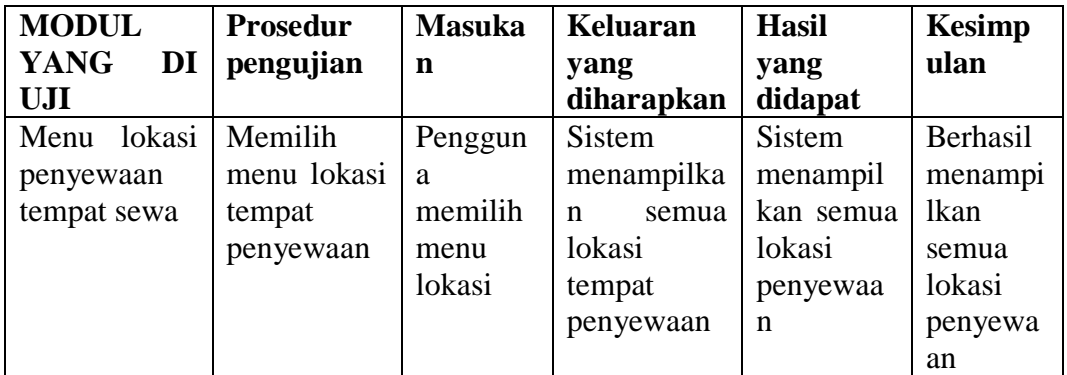

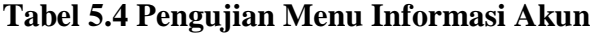

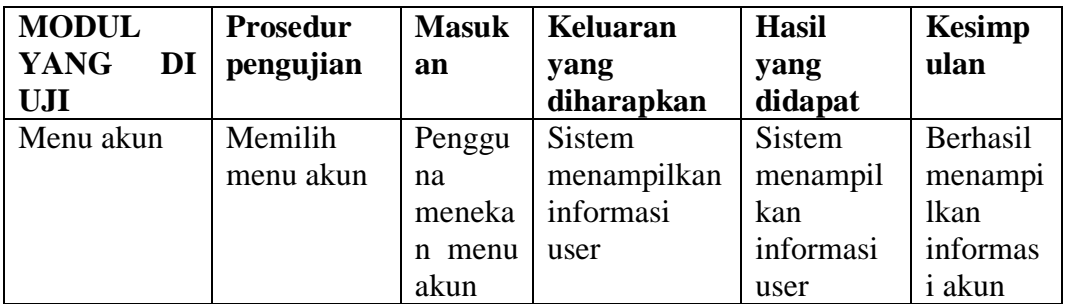

# **Tabel 5.5 Pengujian Menu berita**

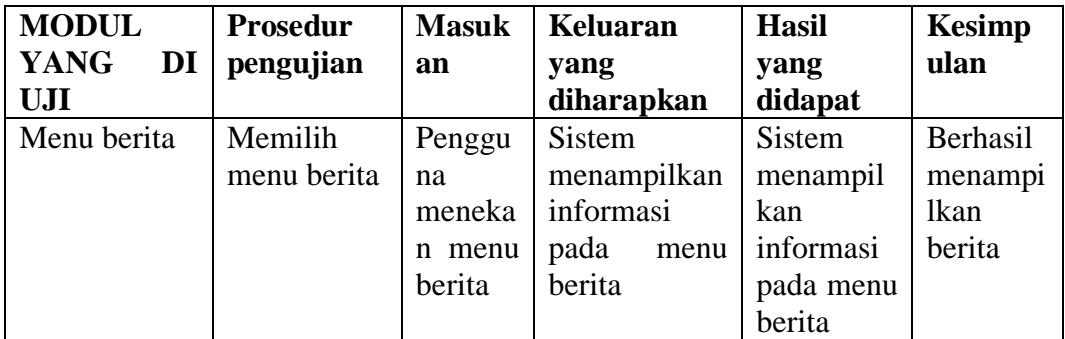

#### **Tabel 5.6 Pengujian Menu Saran Lokasi Penyewaan**

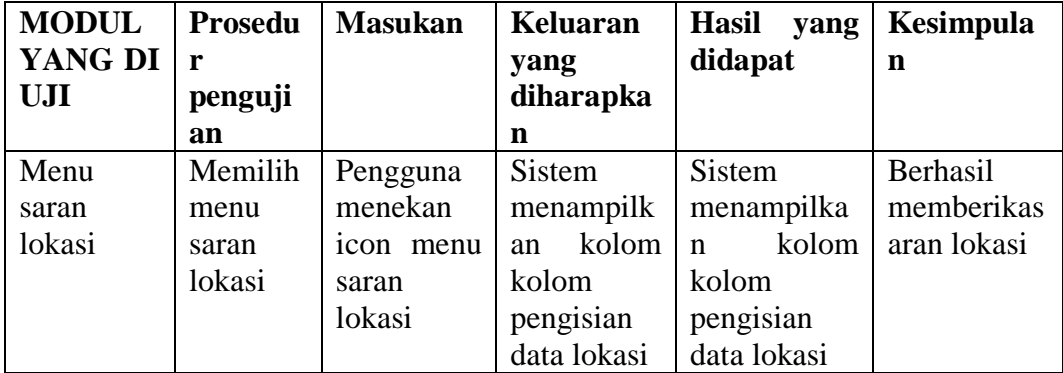

## **5.3 ANALISIS HASIL YANG DICAPAI OLEH SISTEM**

Pada bagian ini, penulis akan menjelaskan tentang kelebihan dan kekurangan yang dimiliki oleh aplikasi *Mobile* GIS untuk mencari Lokasi penyewaan baju jas kebaya di Kota Jambi. Dalam hasil dari perancangan aplikasi ini, penulis dapat menyampaikan kelebihan dan kekurangannya

#### **5.3.1 Kelebihan dari aplikasi**

Adapun kelebihan dari aplikasi *Mobile* GIS untuk mencari Lokasi sewa jas kebaya di Kota Jambi yaitu:

- 1. Mudah dioperasikan karena rancangan dari setiap tampilan dirancang secara bersahabat atau mudah di mengerti.
- 2. Antarmuka di rancang secara sederhana dan tidak menggunakan banyak layar, sehingga tidak membingungkan pengguna.
- 3. Dapat digunakan oleh pengguna di mana saja karena aplikasi ini berjalan di *Smartphone* yang bersistem operasi Android.
- 4. Memudahkan pengguna, sehingga proses pencarian Lokasi penyewaan jas kebaya yang ada di Kota Jambi menjadi lebih efektif dan efisien.

#### **5.3.2 Kekurangan dari aplikasi**

Adapun kekurangan dari aplikasi *Mobile* GIS untuk mencari Lokasi Penyewaan baju jas dan kebaya di Kota Jambi yaitu:

1. Ruang lingkup masih hanya sebatas daerah Kota Jambi, belum mencakup seluruh Provinsi Jambi.

Aplikasi ini belum memiliki menu tambah titik lokasi atau menu input.